$\overline{a}$  Дата приема на работу:  $\overline{a}$ 

По умолчанию диспетчером (персональным менеджером) считается сотрудник, создавший запись клиента. Его можно изменить в соответствующем поле карточки клиента, либо переопределить групповыми обработками.

## **Назначение по маршрутам**

Открываем справочники - расчеты с сотрудниками - сотрудники, выбираем нужного, нажимаем «действия»

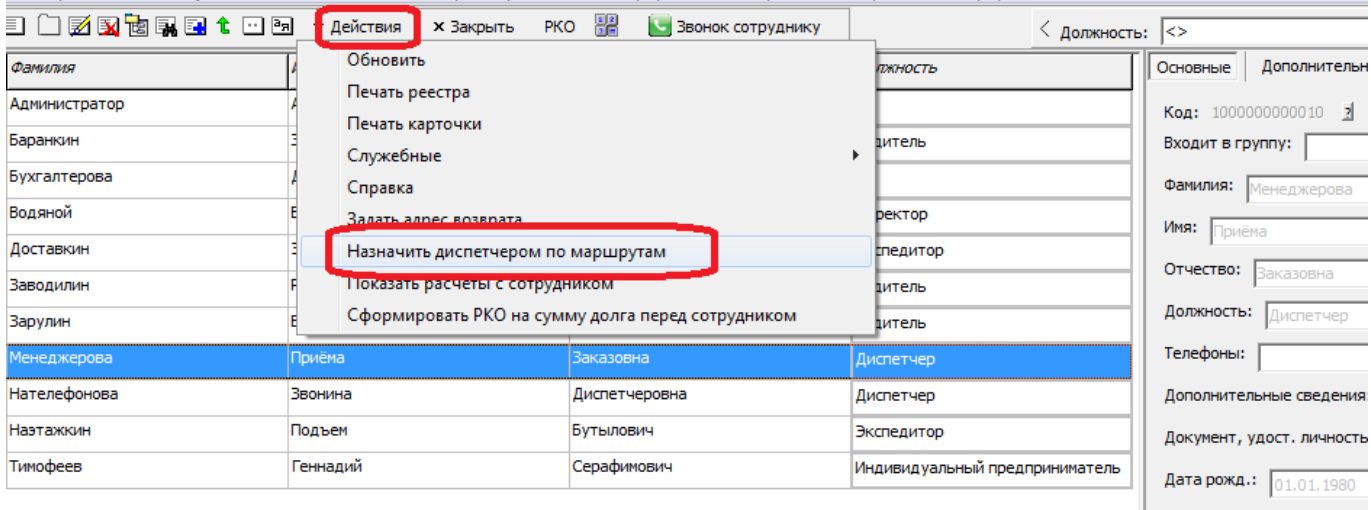

## Отмечаем маршруты

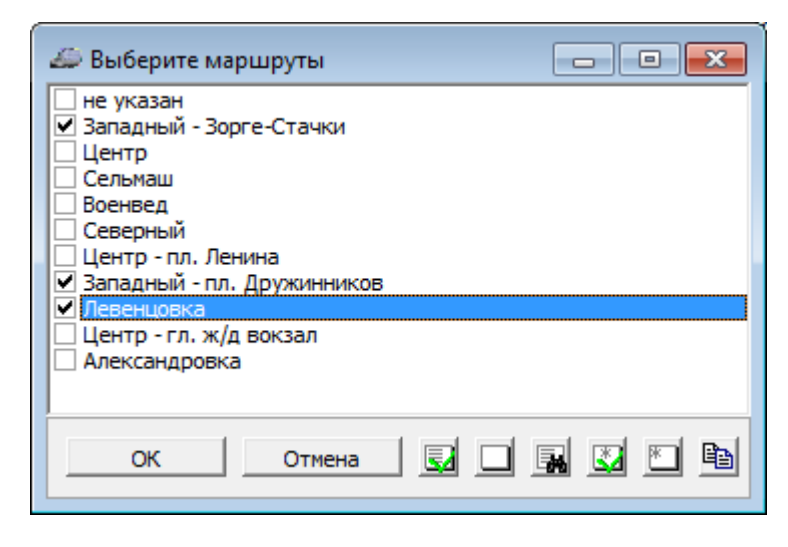

По нажатию «ОК» клиентам, имеющие адреса в выбранных маршрутах, будет назначены выбранный менеджер.

## **Распределение клиентов поровну между сотрудниками**

Можно разделить карточки поровну между диспетчерами.

Открываем обработки - доставка - распределение клиентов по диспетчерам. По умолчанию список диспетчеров заполнится сотрудниками, имеющими должность диспетчера и вошедшими в базу, но можно добавить их вручную кнопкой «+» или убрать кнопкой «-».

Если распределяем всех клиентов, надо снять флажок «только клиентов, запланированных на ».

Можно ограничить обработку клиентами конкретного менеджера (если он, например, уволен), видом контрагентов, а также определенным маршрутом (зоной доставки).

Далее есть 2 варианта: разделить поровну или разделить по алфавиту:

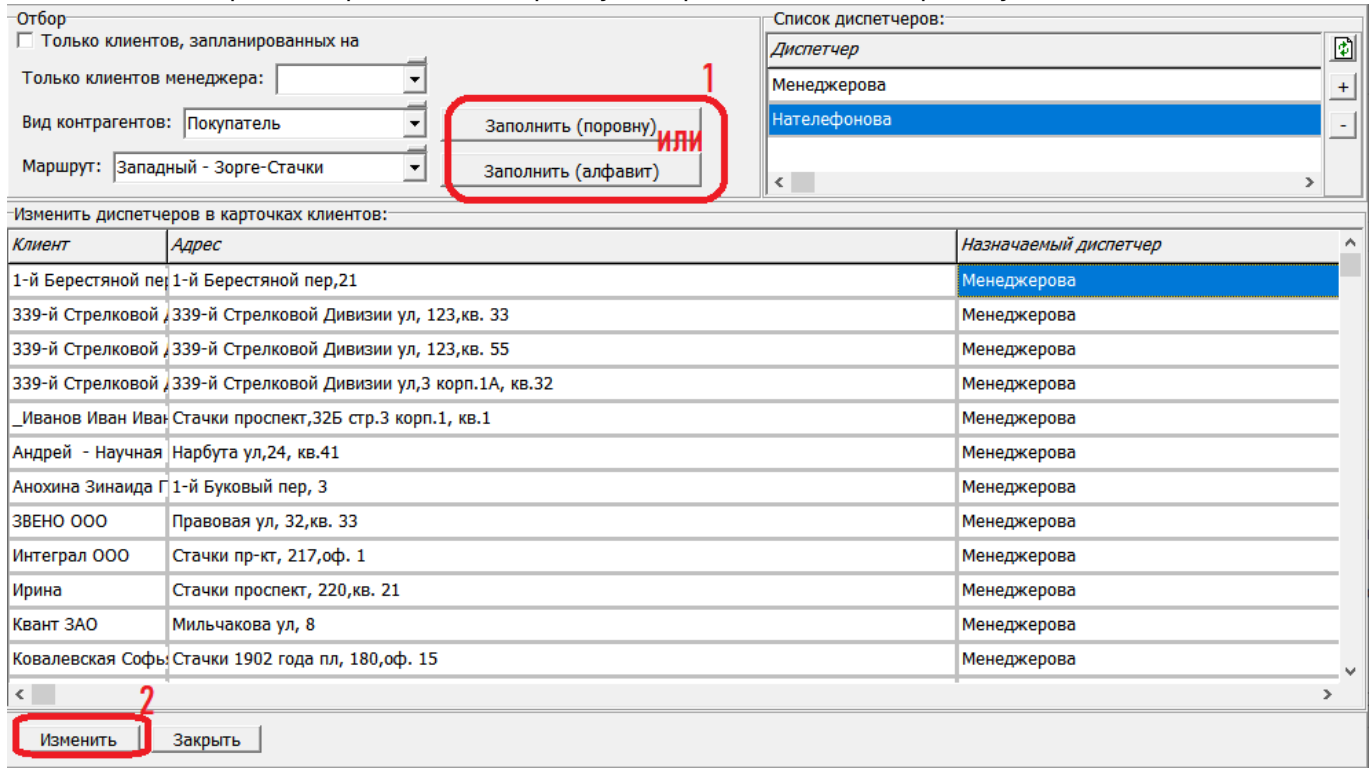

По нажатию одной из этих кнопок в таблицу будут выведены клиенты и назначаемые диспетчеры.

По нажатию «изменить» диспетчеры в карточках будут изменены на указанных в соотв. столбце таблицы.

## **Отбор по диспетчеру в планировании доставки**

Чтобы в планирование доставки у диспетчера попадали только его клиенты, в справочники структура компании - значения по умолчанию, в указанном на рисунке поле, выберите «НЕТ».

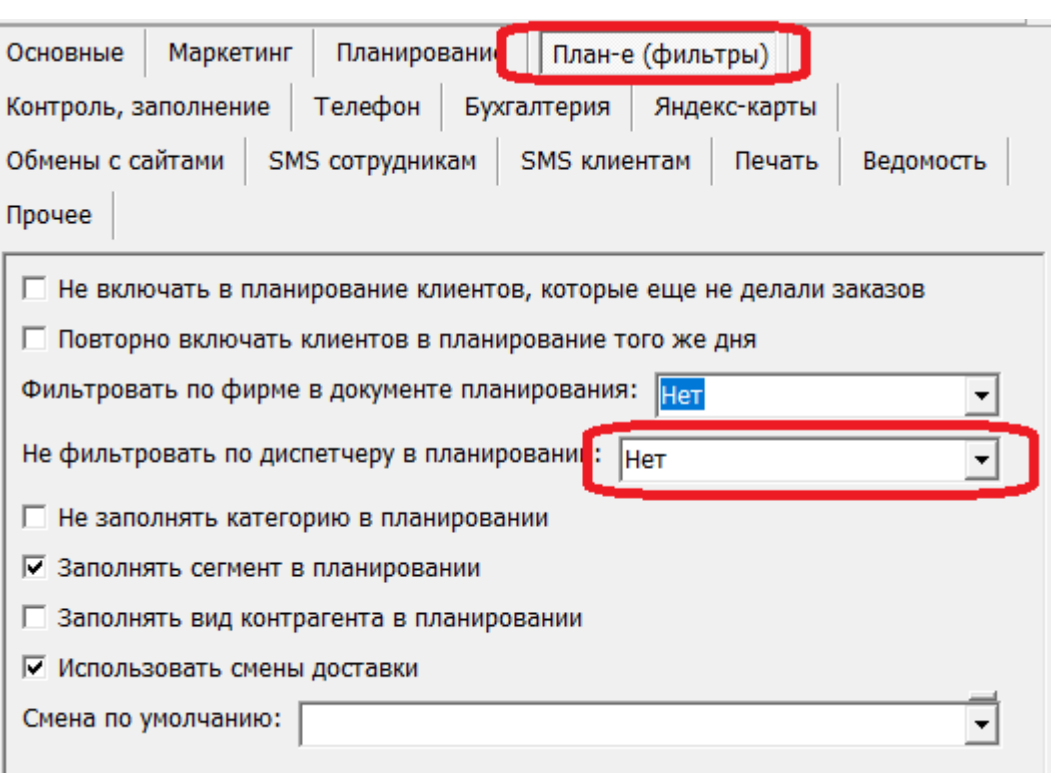

From: <https://vodasoft.ru/wiki/>- **Водяной** Permanent link:<br>https://wdasoft.ru/wiki/doku.php?id=%D0%BD%D0%B0%B0%BD%D0%B0%D0%B5%D0%B0%D0%B8%D0%B8%D1%81%D0%BF%D0%B5%D1%82%D1%87%D0%B5%D1%80%D0%B2&rev=1649661401 Last update: **2022/04/11 10:16**

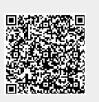